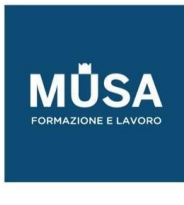

# *Corso Animate*

IN-FORMAZIONE SRL - Via Riccardo Grazioli Lante, 9 - 00195 Roma P.IVA 07252070722 - Tel.: 0687153208 - info@musaformazione.it

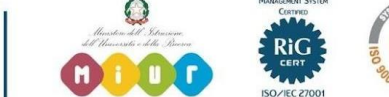

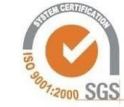

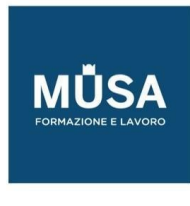

## INTRODUZIONE AL SOFTWARE

- Scenario e Terminologia
- Interfaccia e flusso di lavoro
- L'area di lavoro: i pannelli e gli strumenti
- Gestire e personalizzare l'area di lavoro
- Lo stage
- Impostare le preferenze

# CREARE E GESTIRE I DOCUMENTI

- Categorie e predefiniti
- I tipi di file in Animate
- Usare i modelli
- Impostare correttamente le opzioni del documento
- Righelli, guide e griglie
- Gli elementi in Animate
- Usare le librerie

#### FLUSSO DI LAVORO E DISEGNO

- Lavorare in Adobe Animate
- Strumenti di disegno
- Modalità di disegno
- Strumenti Matita e Penna
- Lo strumento Larghezza

## GESTIRE GLI OGGETTI

- Selezionare gli oggetti
- Spostamento e copia
- Disporre gli oggetti
- Trasformare e combinare gli oggetti

### GESTIRE I COLORI

- Il colore
- Riempimenti e tratti
- Strumento Secchio di vernice

IN-FORMAZIONE SRL - Via Riccardo Grazioli Lante, 9 - 00195 Roma P.IVA 07252070722 - Tel.: 0687153208 - info@musaformazione.it

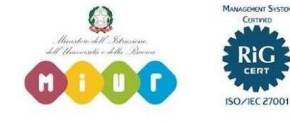

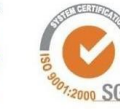

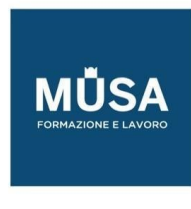

- Trasformare riempimenti con gradienti e riempimenti bitmap
- Anteprima dal vivo del colore
- Il pannello Adobe Color

## I PENNELLI

- Strumento Pennello
- Strumento Pennello artistico
- Disegnare con il Pennello fluido

# LA LINEA TEMPORALE (TIMELINE)

- I controlli della Timeline
- Visualizzazione e modifica della Timeline
- Barra degli strumenti della Timeline
- Gestire la velocità dell'animazione
- Frames e keyframes
- Onion skin
- Usare le scene

# CREARE E GESTIRE I LIVELLI

- I livelli della Timeline
- Gestire e organizzare i livelli
- I livelli avanzati ed effetti di livello
- Livelli maschera

# LE ANIMAZIONI

- Tipi di animazioni
- Animazione fotogramma per fotogramma
- Animazioni con interpolazione classica
- Animazione con interpolazione di forma
- Animazione con interpolazione di movimento
- Modifica del tracciato di animazione
- Guida di animazione
- Aggiungere interattività con gli snippet di codice

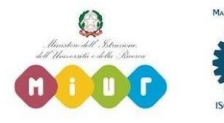

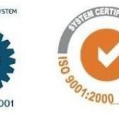

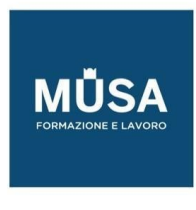

### RISORSE, SIMBOLI, PULSANTI, CAMERA

- Il pannello Assets: importare e gestire le risorse
- Rigging dei personaggi
- Creare e gestire i simboli
- Creare e gestire i pulsanti
- Usare la camera

#### IMMAGINI, GRAFICA E CONTENUTI MULTIMEDIALI

- Inserire immagini
- Ricalco immagine
- Applicare i metodi di fusione
- Applicare filtri grafici
- Aggiungere audio e video
- Sincronizzare l'audio
- Esportare i suoni

### IL TESTO

- Il testo
- Attributi di carattere e di paragrafo
- Testo di input e testo scorrevole
- Incorporare i font per preservarne l'aspetto
- Trasformazioni 3D
- Alterare le forme

#### OUTPUT: SPECIFICARE LE IMPOSTAZIONI DI PUBBLICAZIONE

- Formati di esportazione
- Esportare immagini e GIF animate
- Esportare in SVG
- Esportare elementi grafici e video
- Esportare animazioni per dispositivi mobili e motori grafici
- Il pacchetto OAM
- Impostazioni di pubblicazione
- Utilizzare Animate con Premiere ed After Effects

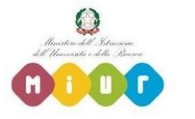

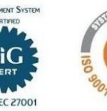